SmartSwitch 9000 9F206-02 Local Management Appendix

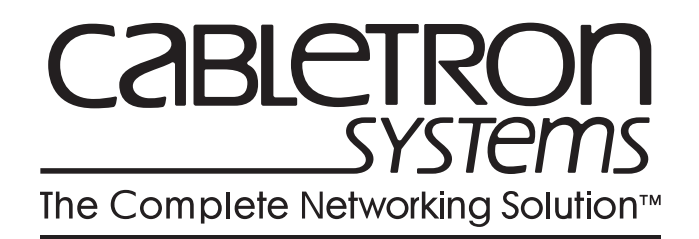

9031682-01

## **Appendix**

# **9F206-02 Module Specific Information**

# **Introduction**

This appendix contains local management information that is specific to the 9F206-02 FDDI Repeater Module.

The 9F206-02 FDDI Repeater Module physically attaches to the FNB-1 and the FNB-2 on the SmartSwitch 9000's FNB backplane. By default, the module inserts into four rings (the primary and secondary rings of the FNB-1 and the FNB-2). The 9F206-02 Configuration Screen allows you to customize this configuration to your particular needs. The default values that appear on this screen are determined by the module's DIP switches. (For more information on setting this module's DIP switches, refer to the *SmartSwitch 9000 9F206-02 FDDI Repeater MicroLAN Module User's Guide*.)

The 9F206-02 Configuration Screen allows you to:

- Establish whether the module's two FDDI-1 front panel connections will insert into the backplane's FNB-1 (primary and secondary) rings or bypass the FNB-1 rings (see Figure 1).
- Establish whether the module's two FDDI-2 front panel connections will insert into the backplane's FNB-2 (primary and secondary) rings or bypass the FNB-2 rings (see Figure 1).

The terms "Inserted" and "Bypassed" refer to relays that are located on the module. Inserted causes a relay to connect the module's specific front panel connections to the selected ring. Bypassed causes a relay to disconnect the module's specific front panel connections from the selected ring.

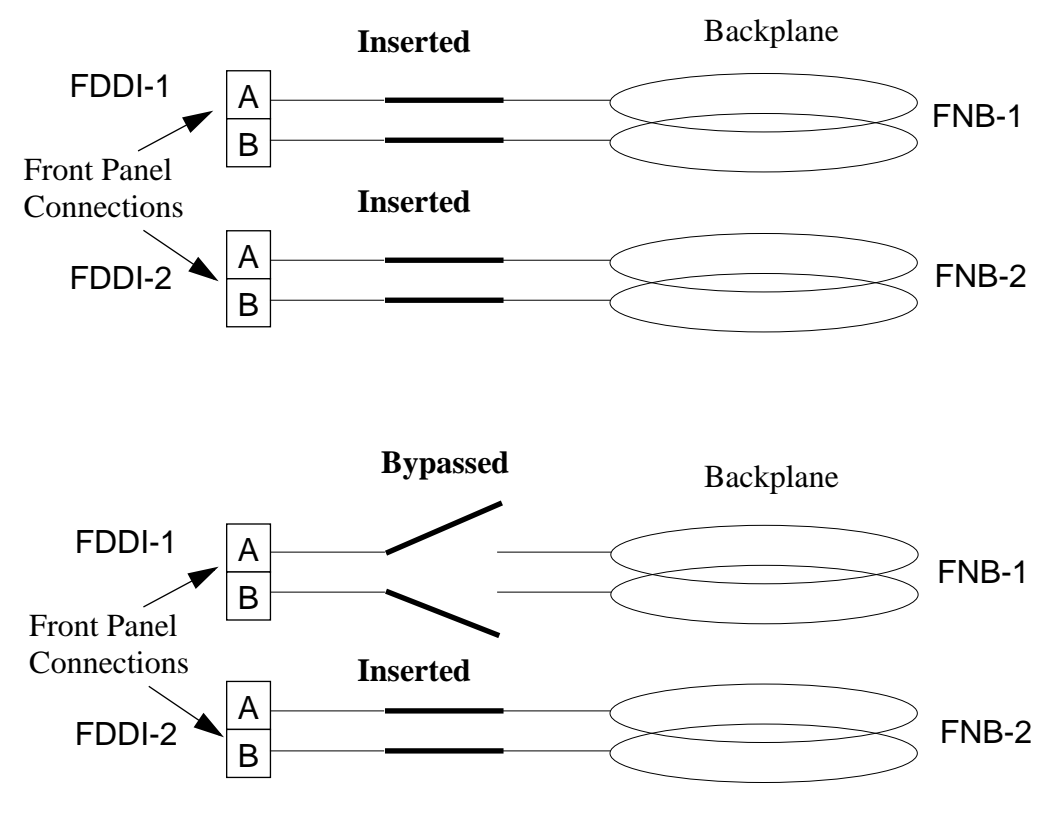

**Figure 1. Front Panel Connections "Inserted" and "Bypassed"**

The [9F206-02 Configuration Screen \(Figure 2\),](#page-4-0) displays the current configuration of the module's front panel connections in relation to the FNB rings on the SmartSwitch 9000 backplane, and allows you to change the configuration.

# <span id="page-4-0"></span>**The 9F206-02 Configuration Screen**

The 9F206-02 Configuration Screen (Figure 2), displays configuration and status information about the 9F206-02 Module.

|                                                                                                    |                                       | SMARTSWITCH 9000 LOCAL MANAGEMENT                                                                                                    |
|----------------------------------------------------------------------------------------------------|---------------------------------------|----------------------------------------------------------------------------------------------------|
|                                                                                                    |                                       | 9F206-02 CONFIGURATION                                                                                                    |
| Module Name: $9F206-02$<br>Slot Number: 12                                                         |                                       | Firmware Revision: 02.00.01<br>BOOTPROM Revision:<br>01.01.02                                                                             |
| FNB-1 Status:<br>Port A Status:<br>Port B Status: Link<br>External Path: Primary<br>Configuration: | Wrap-A<br>Link<br>Inserted            | Dual Homed<br>DAS-1 Status:<br>Port A Status: Link, A-M<br>Port B Status: Link, B-M<br>Port A Type: FPIM-00<br>FPIM-00<br>Port B Type:    |
| FNB-2 Status:<br>Port A Status:<br>Port B Status: Link<br>External Path:<br>Configuration:         | Wrap-A<br>Link<br>Primary<br>Inserted | Isolated<br>DAS-2 Status:<br>No Link<br>Port A Status:<br>No Link<br>Port B Status:<br>FPIM-00<br>Port A Type:<br>FPIM-00<br>Port B Type: |
| <b>SAVE</b>                                                                                        |                                       | RETURN                                                                                                    |

**Figure 2. 9F206-02 Configuration Screen**

## **9F206-02 Configuration Screen Fields**

The following information briefly explains each 9F206-02 Configuration Screen field.

#### **FNB-1 Status** (Toggle)

Allows you to control whether or not the module's FDDI-1 front panel ports will connect (insert) to the backplane's FNB-1 rings (see Figure 1).

- When set to Inserted, the module's FDDI-1 (A and B) ports insert directly into the backplane's FNB-1 primary and secondary rings.
- When set to Bypassed, the module's FDDI-1 (A and B) ports do not connect to the backplane. Therefore, no communications between the FDDI-1 front panel ports and the backplane can occur.

#### **(FNB-1) Port A Status**

Indicates whether there is a link or no link between the module's FDDI-1 A port and the backplane's FNB-1.

#### **(FNB-1) Port B Status**

Indicates whether there is a link or no link between the module's FDDI-1 B port and the backplane's FNB-1.

#### **(FNB-1) External Path** (Toggle)

Indicates the specific ring of the backplane's FNB-1 that extends out to traverse the module's FDDI-1 front panel A and B ports. You can change the value in this field from Primary to Secondary. A third value (Isolated) appears in this field whenever the module is not inserted into the FNB-1 (i.e., when the value in the FNB-1 Status field is "Bypassed").

#### **(FNB-1) Configuration**

Indicates one of the following:

- FNB-1 is inserted ("Inserted") on the backplane ring.
- FNB-1 is isolated ("Bypassed") from the backplane ring.

#### **DAS-1 Status**

Indicates the status of DAS-1:

- Dual Homed
- Isolated
- Thru
- Twisted
- Wrapped

#### **(DAS-1) Port A Status**

Displays the status (Link or No-Link) and the connection type (A-A, A-B, or A-M) of the module's FDDI-1 front panel A port. The value "Link" indicates that an operating workstation is connected to the module's FDDI-1 front panel A port.

#### **(DAS-1) Port B Status**

Displays the status (Link or No-Link) and the connection type (A-B, B-B, B-M) of the module's FDDI-1 front panel B port. The value "Link" indicates that an operating workstation is connected to the module's FDDI-1 front panel B port.

#### **(DAS-1) Port A Type**

Identifies the type of FDDI Port Interface Module (FPIM) that is installed in the module's FDDI-1 front panel A port.

#### **(DAS-1) Port B Type**

Identifies the type of FDDI Port Interface Module (FPIM) that is installed in the module's FDDI-1 front panel B port.

#### **FNB-2 Status** (Toggle)

Allows you to control whether or not the module's FDDI-2 front panel ports will connect (insert) to the backplane's FNB-2 rings (see Figure 1).

- When set to Inserted, the module's FDDI-2 (A and B) ports insert directly into the backplane's FNB-2 primary and secondary rings.
- When set to Bypassed, the module's FDDI-2 (A and B) ports do not connect to the backplane. Therefore, no communications between the FDDI-2 front panel ports and the backplane can occur.

#### **(FNB-2) Port A Status**

Indicates whether there is a link or no link between the module's FDDI-2 A port and the backplane's FNB-2.

#### **(FNB-2) Port B Status**

Indicates whether there is a link or no link between the module's FDDI-2 B port and the backplane's FNB-2.

#### **(FNB-2) External Path** (Toggle)

Indicates the specific ring of the backplane's FNB-2 that extends out to traverse the module's FDDI-2 front panel A and B ports. You can change the value in this field from Primary to Secondary. A third value (Isolated) appears in this field whenever the module is not inserted into the FNB-2 (i.e., when the value in the FNB-2 Status field is "Bypassed").

#### **(FNB-2) Configuration**

Indicates one of the following:

- FNB-2 is inserted ("Inserted") on the backplane ring.
- FNB-2 is isolated ("Bypassed") from the backplane ring.

#### **DAS-2 Status**

Indicates the status of DAS-2:

- Dual Homed
- Isolated
- Thru
- Twisted
- Wrapped

#### **(DAS-2) Port A Status**

Displays the status (Link or No-Link) and the connection type (A-A, A-B, A-M) of the module's FDDI-2 front panel A port. The value "Link" indicates that an operating workstation is connected to the module's FDDI-2 front panel A port.

#### **(DAS-2) Port B Status**

Displays the status (Link or No-Link) and the connection type (A-B, B-B, B-M) of the module's FDDI-2 front panel B port. The value "Link" indicates that an operating workstation is connected to the module's FDDI-2 front panel B port.

#### **(DAS-2) Port A Type**

Identifies the type of FDDI Port Interface Module (FPIM) that is installed in the module's FDDI-2 front panel A port.

#### **(DAS-2) Port B Type**

Identifies the type of FDDI Port Interface Module (FPIM) that is installed in the module's FDDI-2 front panel B port.

### **Toggling Screen Fields**

To toggle screen fields:

- 1. Use the arrow keys to highlight the particular value in the field that you want to change.
- 2. Press the **Space Bar** to toggle the value (for example, Inserted will toggle to Bypassed).

3. Use the arrow keys to highlight **SAVE** at the bottom of the screen, and then press the **Return** key.

When the message "SAVED OK" appears, the edits you have made are saved. If you exit without saving, the message "NOT SAVED -- PRESS SAVE TO KEEP CHANGES" appears. If you proceed to exit without saving, your edits will be lost.

4. Exit the screen by using the arrow keys to highlight **RETURN**, and then pressing the **Return** key.